# **Part Store**

# **Allgemeines**

2024

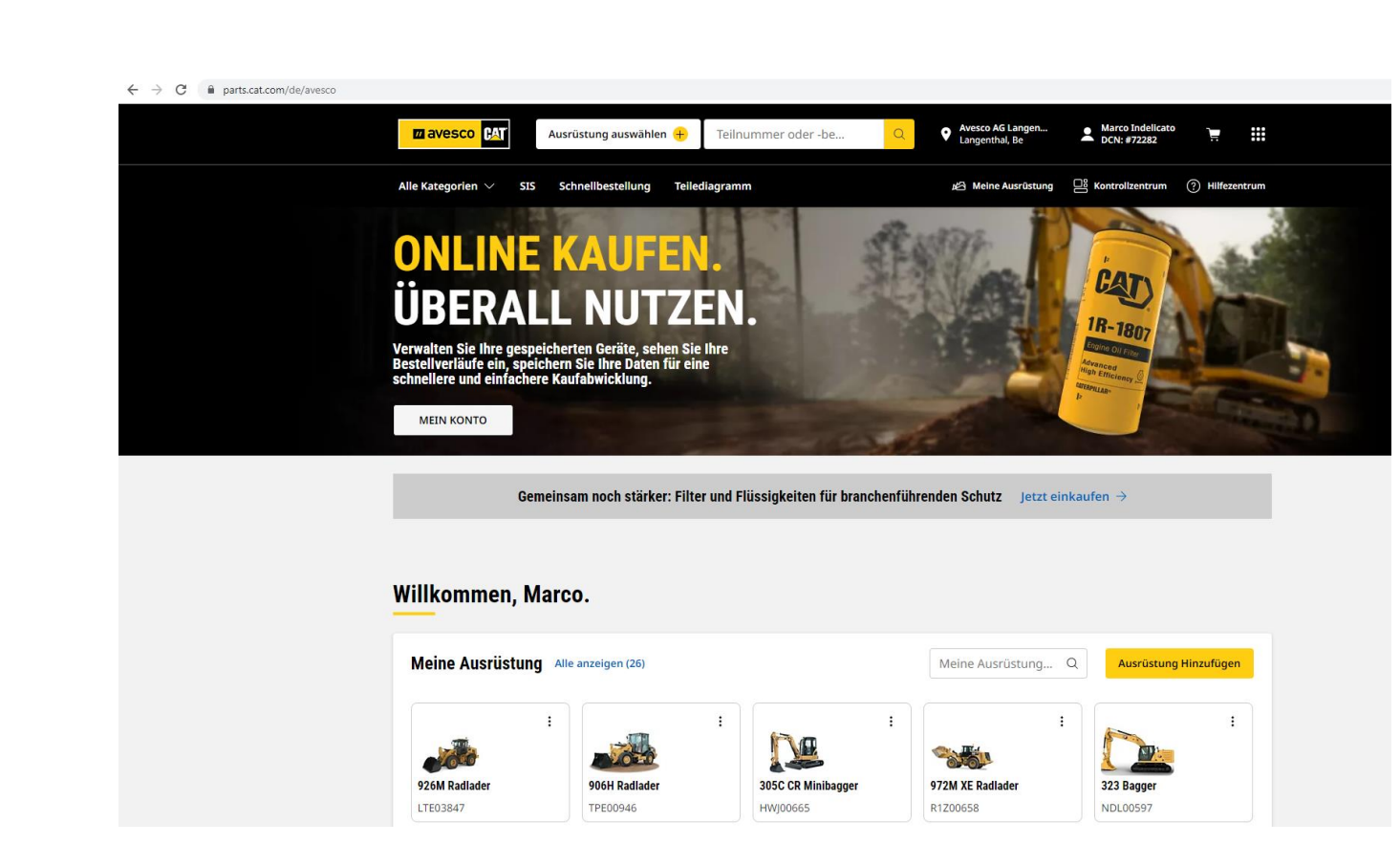

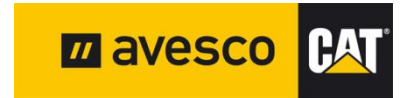

### **PartStore starten:**

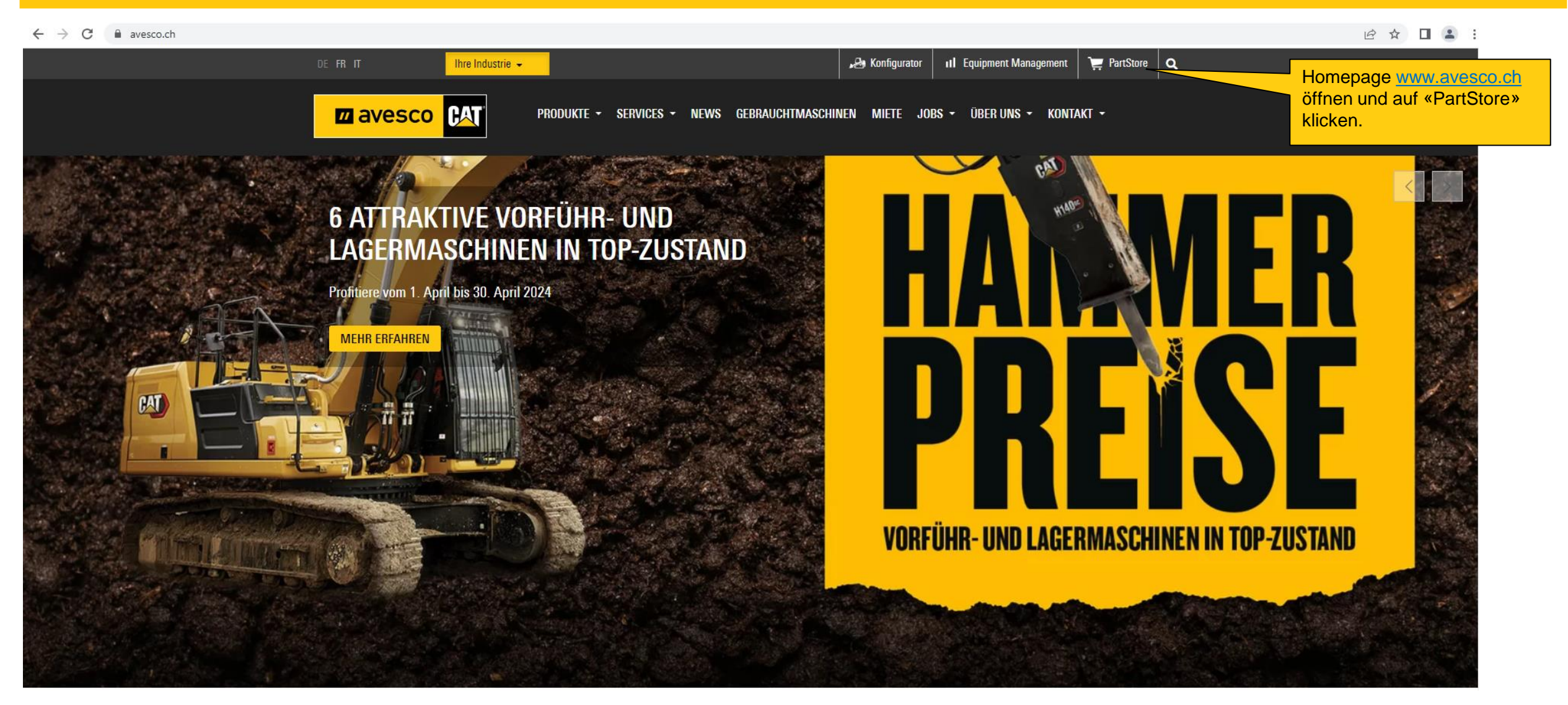

## **Anmelden 1:**

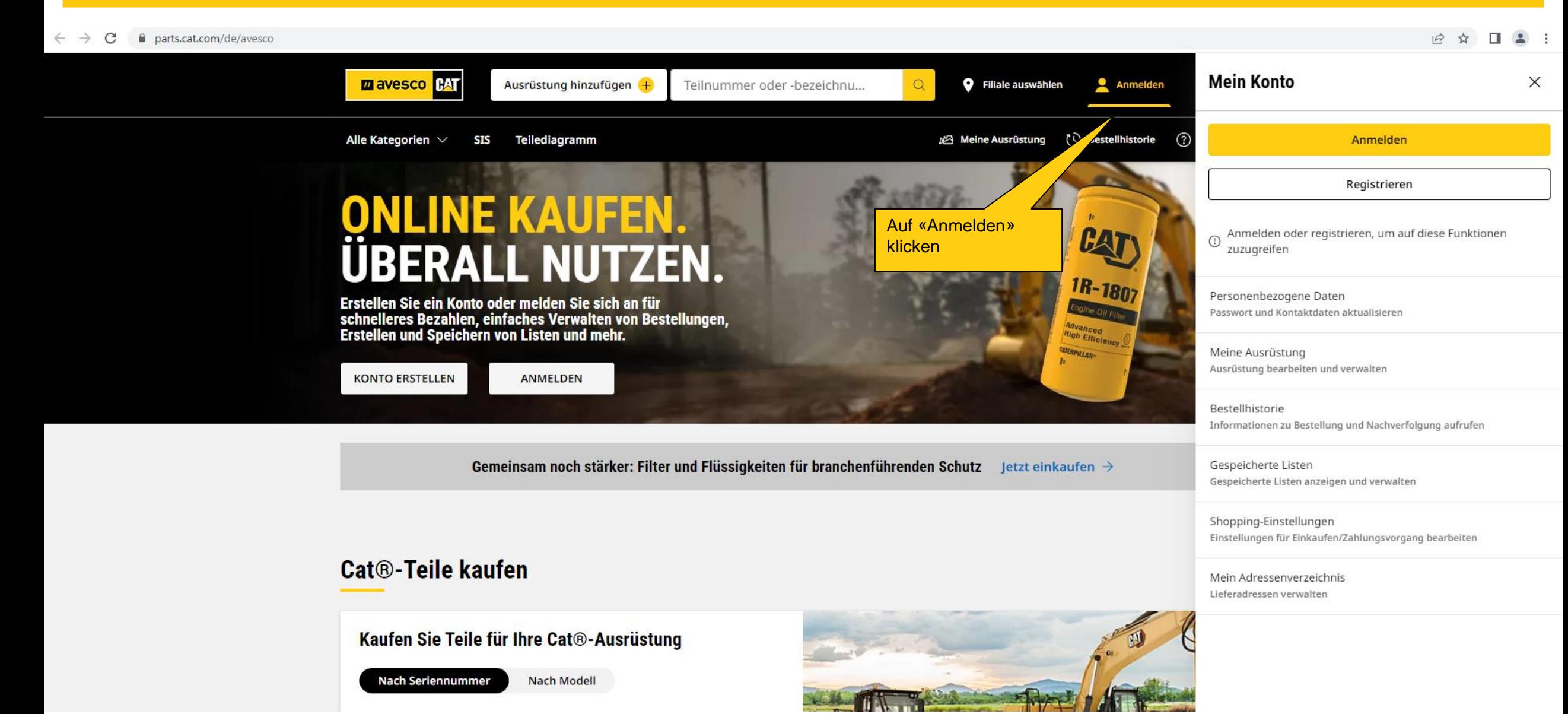

### **Anmelden 2:**

■ signin.cat.com/4f0f19d0-f44c-4a03-b8cb-ab327bd2b12b/b2c\_1a\_p2\_v1\_signin\_prod/oauth2/v2.0/authorize?application=%2FOneCat&scope=openid+profile+offline\_access+https%3A%2F%2Fcwslogin.onmicrosoft.com%2Fdata-access-api9  $\leftarrow$   $\rightarrow$  C Benutzername eingeben Auf «Fortsetzen» klicken**PAT** < Zurück zu parts.cat.com Ein Konto, Alles von Cat. **Anmelden** re Angebot an Cat-Greifen Sie mit Ihrem Konto auf um Ersatzteile zu kaufen aren Sie online ein, managen Sie Ihre Anwendungen ustung, werden Sie mobil und vieles mehr. Benutzername avesco1  $\bigoplus$ **Erkunden** <u>្ម</u> **Online kaufen Benutzernamen vergessen?** Durchstöbern Sie das Kaufen Sie Ersatzteile, Produkt- und Produkte und Serviceangebot in Merchandisingartikel. Fortsetzen unserem Katalog. **Managen Finanzen** Behalten Sie Zeigen Sie Angebote Ausrüstung, Wartungen und Verträge in und Abläufe von einer Zusammenhang mit zentralen Stelle aus Ihrer Ausrüstung an und stets im Blick. bezahlen Sie Rechnungen. 【å **Mieten** ŁΔ Gebrauchtausrüstung suchen Finden und managen Sie Suchen Sie nach Vermietungsangebote bestimmter für Maschinen für Gebrauchtausrüstung jegliche Einsatzbereiche. und setzen Sie entsprechende Alarme.  $(\%)$ Wartungsinformationen **Mobil werden** Œ Zeigen Sie Unterlagen, Mit der Cat-App, Cat 3D-Modelle und mehr Inspect und mehr **Deutsch**  $\checkmark$ zu Ersatzteilen und stehen Ihnen im **M** avesco **CAT** Services an. Außendienst alle nötigen Funktionen zur Verfügung. August 2019 | Page 4

### **Anmelden 3:**

**MT** 

← → C | a signin.cat.com/4f0f19d0-f44c-4a03-b8cb-ab327bd2b12b/B2C\_1A\_P2\_V1\_SignIn\_Prod/api/CombinedSigninAndSignup/confirmed?rememberMe=false&csrf\_token=TmtlbzNIUE1ObTdPd3NudDlpNXkwSmJjWkpuRmNVcThKQ2pxVL

Passwort eingeben Auf «Anmelden» klicken

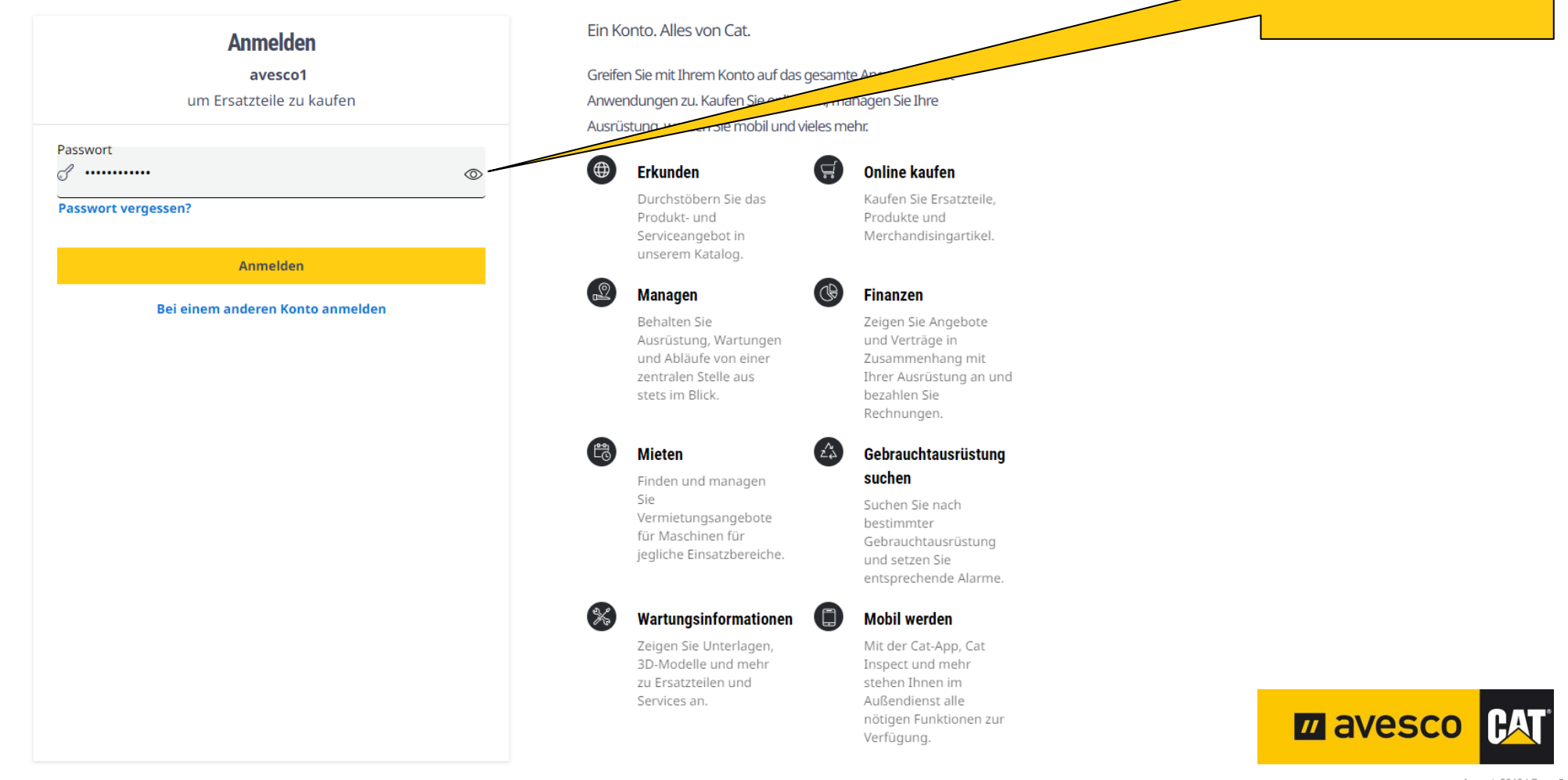

### **Kontenübersicht:**

 $\leftarrow$  $\rightarrow$  C parts.cat.com/de/avesco

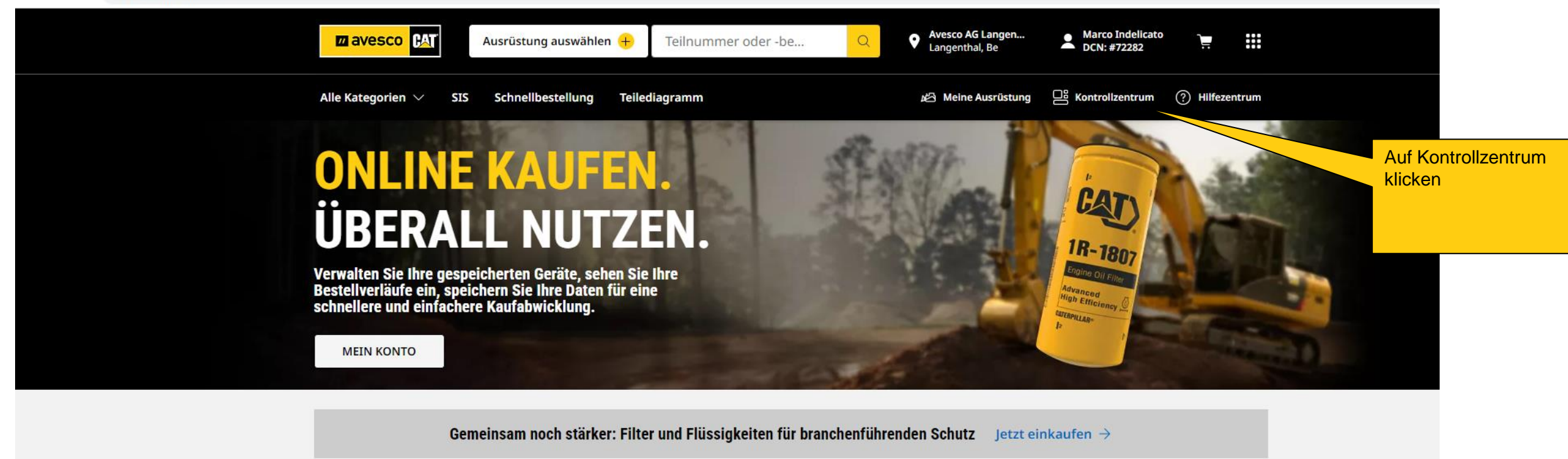

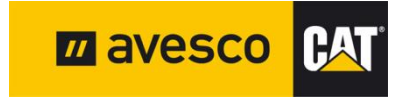

August 2019 | Page 6

# **Persönliche Einstellungen:**

 $\leftarrow$   $\rightarrow$   $\mathcal{C}$   $\rightarrow$   $\mathcal{C}$  a parts.cat.com/AiaxLogonForm?route=PersonalInformation&catalogId=10051&langId=-3&storeId=20237

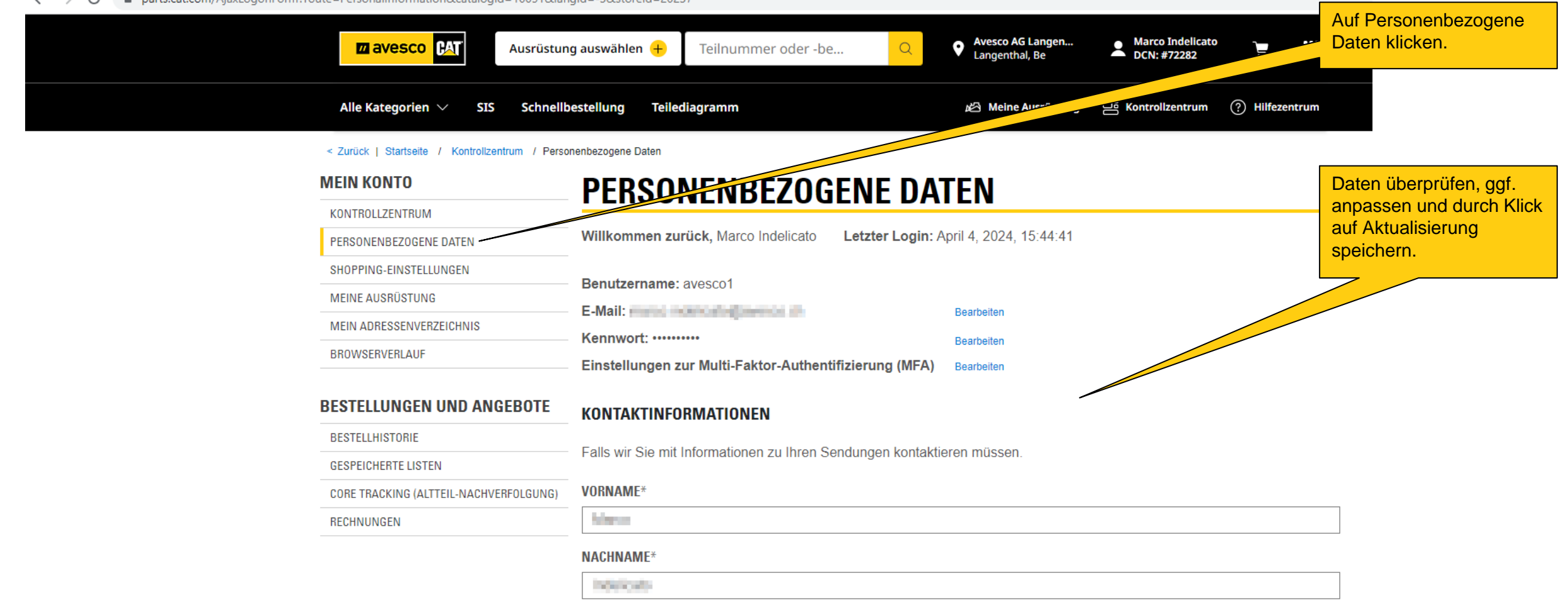

**LAMBIDFOIONE** 

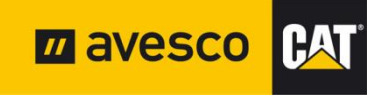

#### **Shopping-Einstellungen:**  $\leftarrow$   $\rightarrow$   $\mathbb{C}$  | a parts.cat.com/AjaxLogonForm?myAcctMain=1&route=ShoppingPreferences&catalogId=10051&storeId=20237&langId=-3 Auf Shopping-Einstellungen **Q** Avesco AG Langen...<br>**Q** Langenthal, Be Marco Indelicato **Zavesco BAT** Ausrüstung auswählen  $+$ Teilnummer oder -be... ₩ klicken. DCN: #72282 Meine Ausrüstung 으 Kontrollzentrum (?) Hilfezentrum Alle Kategorien  $\vee$ **SIS** Schnellbestellung Teilediagramm < Zurück | Startseite / Kontrollzentrum / Shopping-Einstellungen **MEIN KONTO Shopping-Einstellunger** KONTROLLZENTRUM Gewünschte Shopping-TITE Kauferfahrung, indem Sie Ihre Standardpräferenzen festlegen. So profitieren Sie von schneller Erleichter **PERSONENBEZOGENE DATEN** Anmeldung und Funktionen an der Kasse. Einstellungen anpassen SHOPPING-EINSTELLUNGE und durch Klick auf **MEINE AUSRÜSTUNG** Händlereinstellungen Präferenzen speichern MEIN ADRESSENVERZEICHNIS bestätigen.BROWSERVERLAUF Name des Händlers **AVESCO AG BESTELLUNGEN UND ANGEBOTE BESTELLHISTORIE** Händlerfiliale Kontonummer (required) 72282-AVESCO PARTS-STORE D **Avesco AG Langenthal**  $\checkmark$ **GESPEICHERTE LISTEN** CORE TRACKING (ALTTEIL-NACHVERFOLGUNG) RECHNUNGEN Händler und Auswahl der Händler-Geschäftsstelle bei jeder Anmeldung prüfen.

### Anmelden

Wählen Sie Ihre Standardstartseite und -sprache aus.

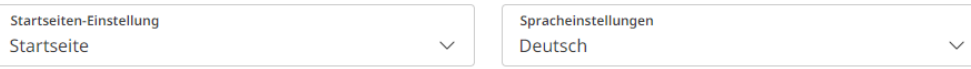

### **Bestellangaben**

Überspringen Sie einen Schritt an der Kasse, indem Sie standardmäßige Bestelldetails einstellen. Ihre Optionen variieren ggf. je nach Händler.

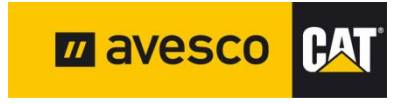

### **Adressenverzeichnis:**

von der ausgewählten Kundennummer (Mein Konto) direkt übernommen.

Schweiz 4110104-0019 The Company's Automobile

 $\oslash$  Bearbeiten

**fi** Löschen

 $\leftarrow$   $\rightarrow$  C Parts.cat.com/AjaxLogonForm?catalogId=10051&langId=-3&myAcctMain=1&route=AddressBook&storeId=20237

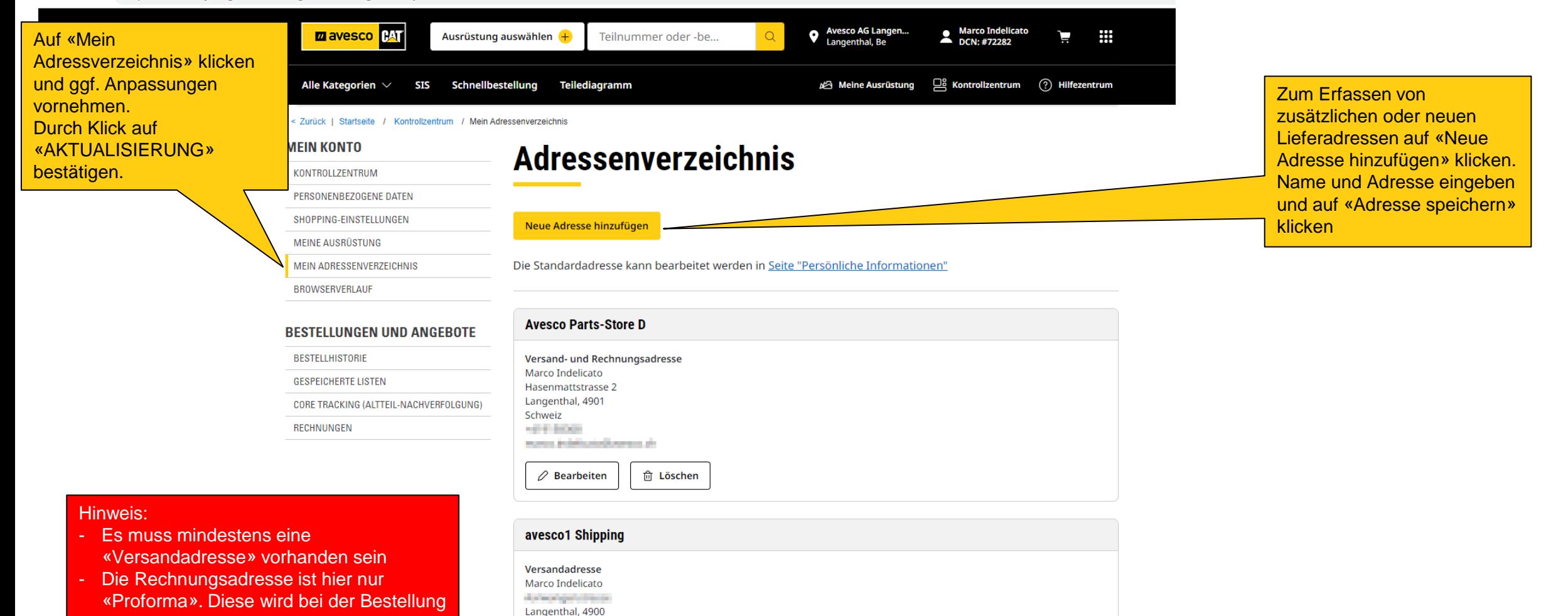

m avesco **CAT** August 2019 | Page 9

### **Allgemeines:**

 $\rightarrow$ C parts.cat.com/de/avesco

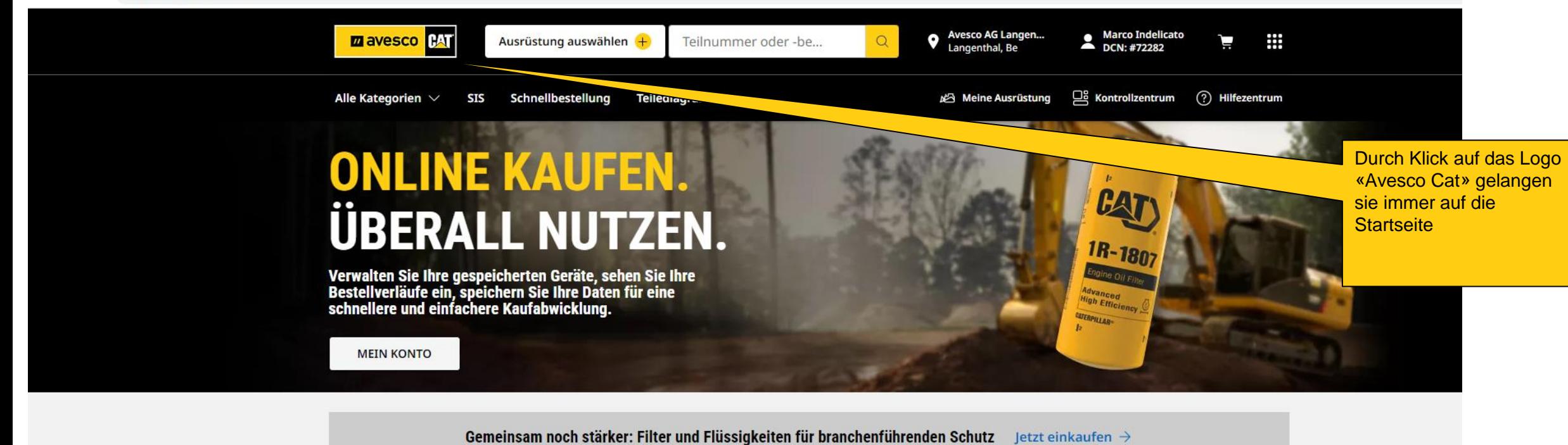

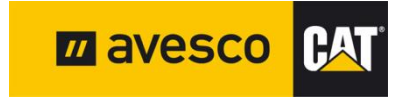

### **Teile bestellen 1:**

926M Radlader

LTE03847

906H Radlader

TPE00946

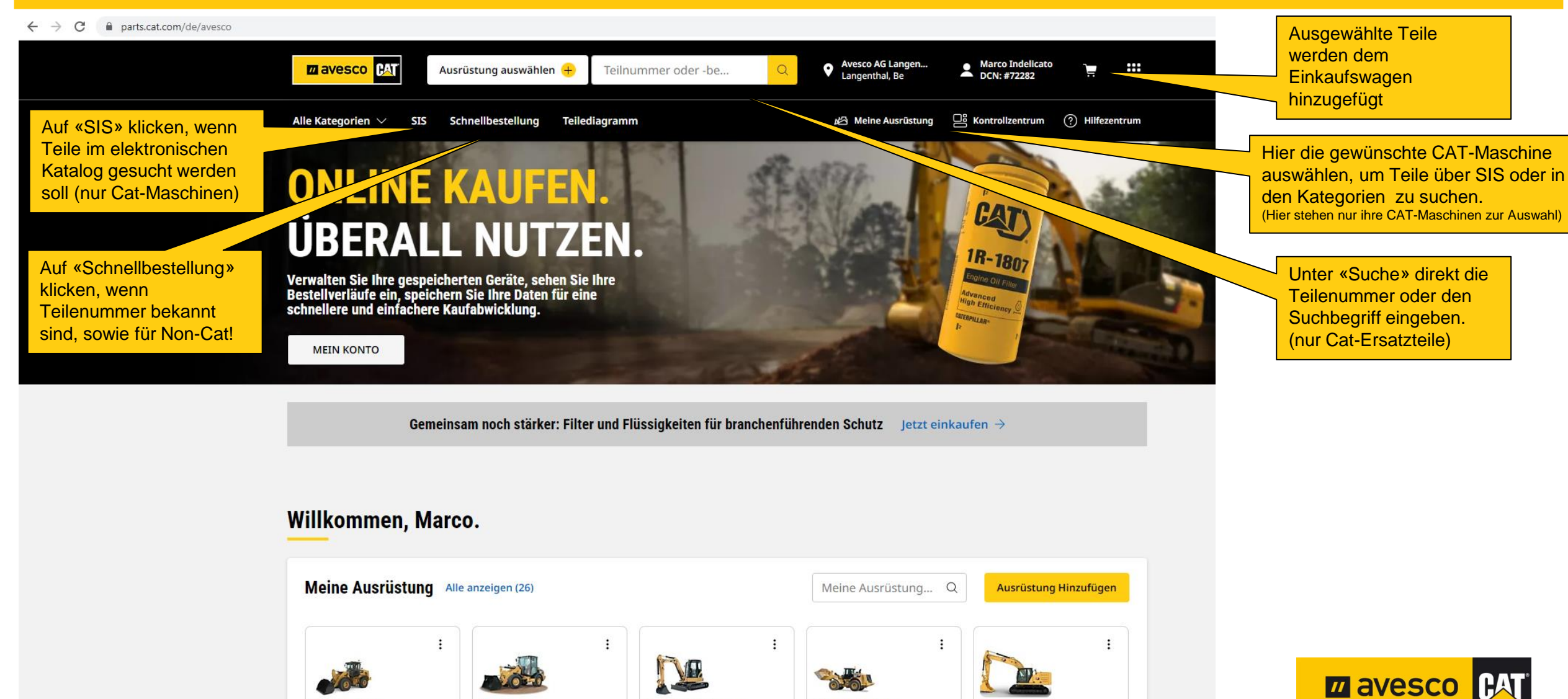

972M XE Radlader

R1Z00658

323 Bagger

NDL00597

305C CR Minibagger

HWJ00665

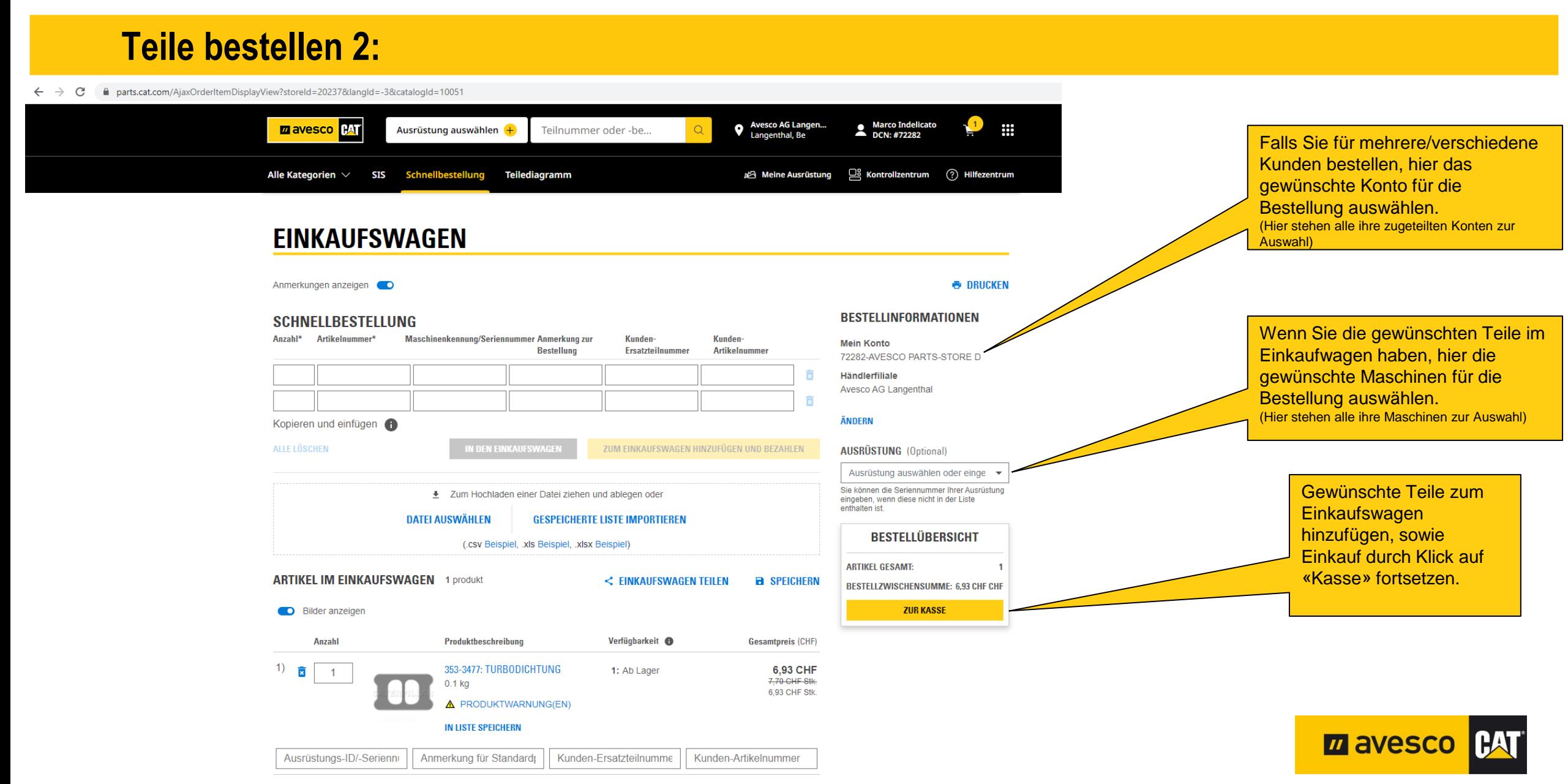

**BESTELLZWISCHENSUMME:** 6,93 CHF CHF

## **Teile bestellen 3.1:**

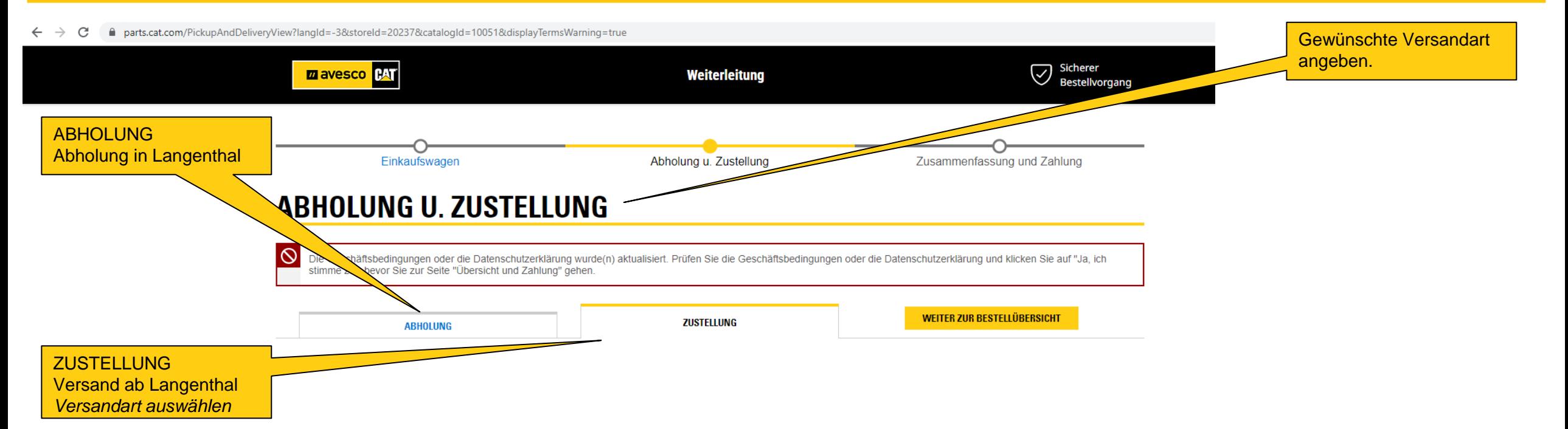

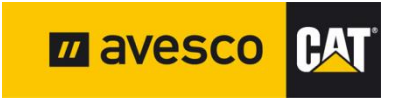

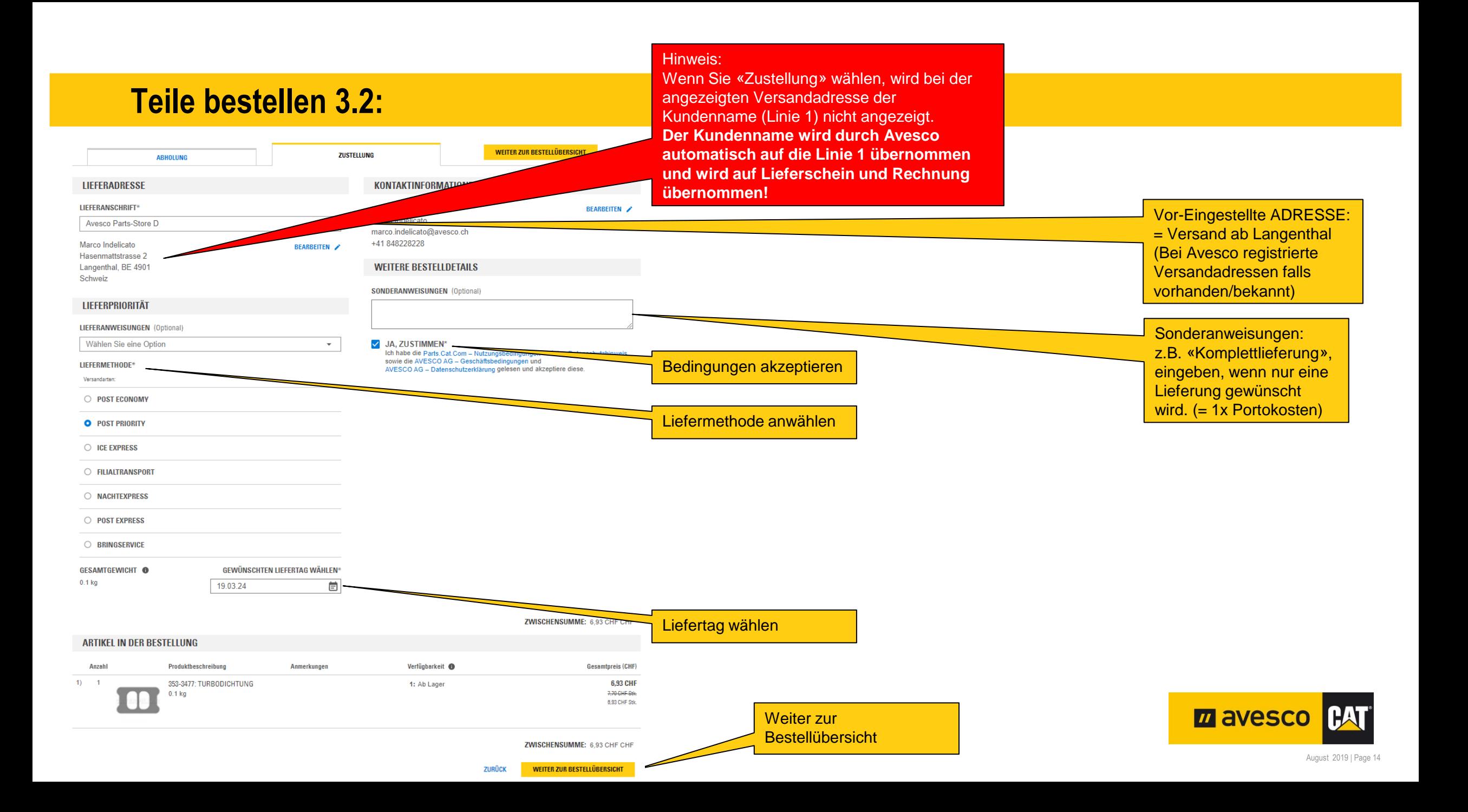

### **Teile bestellen 4:**

**übernommen!**

← → C A parts.cat.com/SingleShipmentOrderSummaryView?langId=-3&storeId=20237&catalogId=10051

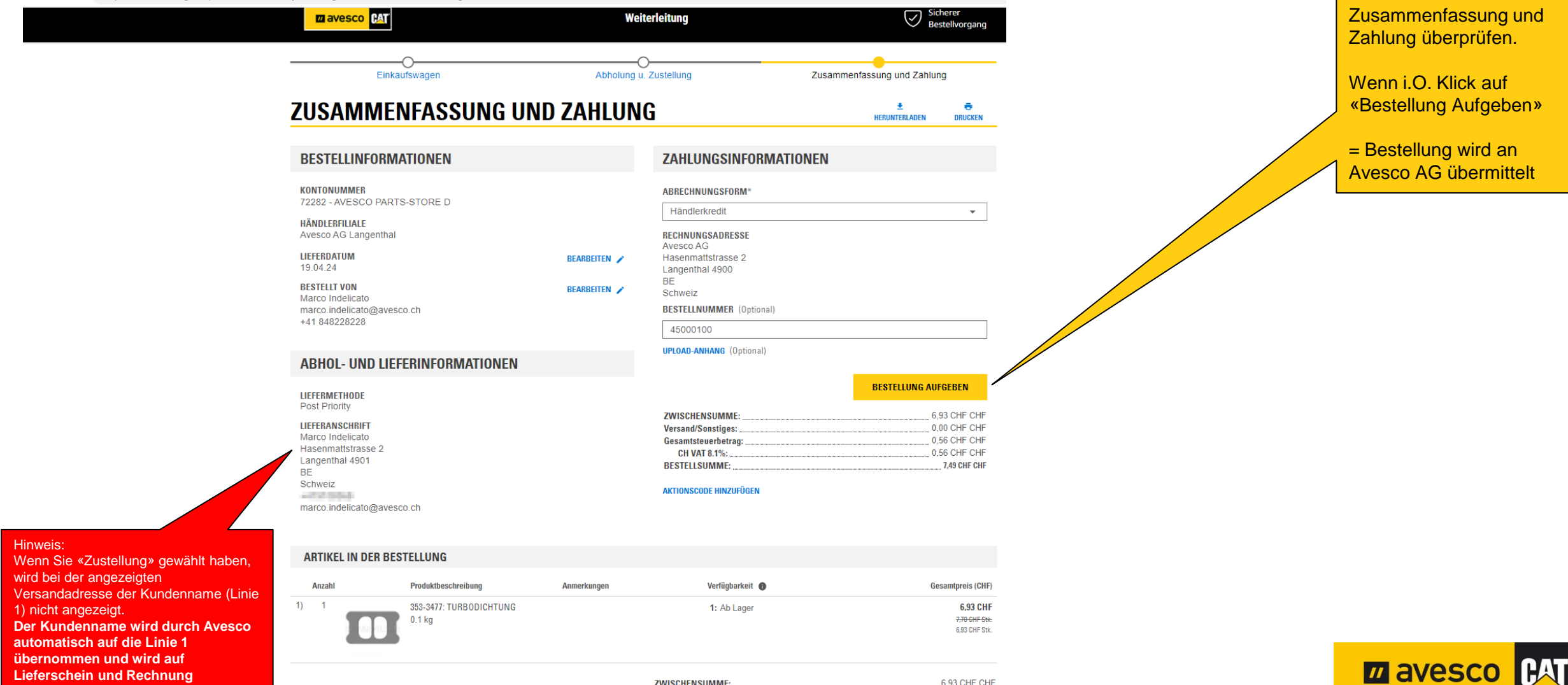

**ZWISCHENSUMME: Versand/Sonstiges:** 

Gesamtsteuerbetrag:

**CH VAT 8.1%:** 

**BESTELLSUMME:** 

6,93 CHF CHF

0.00 CHF CHF

0,56 CHF CHF

0,56 CHF CHF **7.49 CHF CHF** 

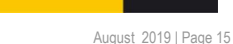

#### **Teile bestellen 5:**  $\leftarrow$   $\rightarrow$  C a parts.cat.com/OrderShippingBillingConfirmationView?shipmentTypeId=1&storeId=20237&catalogId=10051&langId=-3&orderId=60366413246&profileId=&dt=1086 BESTELLBESTÄTIGUNG **Q** Avesco AG Langen... **ZA avesco CAT Marco Indelicato** Ausrüstung auswählen Teilnummer oder -be... ₩ Ú DCN: #72282 Die Bestellung ist jetzt an Alle Kategorien  $\vee$  SIS Schnellbestellung Teilediagramm Meine Ausrüstung <sup>De</sup> Kontrollzentrum (?) Hilfezentrum Avesco AG übermittelt worden. **BESTELLBESTÄTIGUNG**  $\overline{\bullet}$ ē Durch Klick auf das Logo **DRUCKEN** Gleichzeitig wird die **EXPORT** «Avesco Cat» gelangen Bestellbestätigung an die **VIELEN DANK FÜR IHRE BESTELLUNG!** sie immer auf die registrierte Emailadresse Startseite und können die Bestellnummer: L1C212099 versendet. Bestelldatum: April 05, 2024, 8:18 vorm. nächste Bestellung aufgeben.**BESTELLINFORMATIONEN ABHOLUNG U. ZUSTELLUNG RECHNUNGSSTELLUNG UND ZAHLUNG** Kontonummer Versandart 72282-AVESCO PARTS-STORE D **Post Priority** Abrechnungsform Händlerfiliale Versandadresse Händlerkredit **Hinweis: Avesco AG Langenthal** Marco Indelicato Wenn Sie «Zustellung» gewählt haben, wird bei der angezeigten Hasenmattstrasse 2 **Bestellt** von Avesco AG Langenthal, BE 4901 Versandadresse der Kundenname (Linie 1) nicht angezeigt. Marco Indelicato Hasenmattstrasse 2 Schweiz Langenthal, BE 4900 **Der Kundenname wird durch Avesco automatisch auf die**  E-Mail-Adresse **ALCOHOL:** Schweiz marco.indelicato@avesco.ch marco.indelicato@avesco.ch **Linie 1 übernommen und wird auf Lieferschein und**  Bestellnummer Telefonnummer **Rechnung übernommen!** 45000100 +41 848228228 **ZUSAMMENFASSUNG DER GEBÜHREN** Lieferdatum April 19, 2024 **ZWISCHENSUMME** 6,93 CHF CHF **Versand/Sonstiges:** 0,00 CHF CHF 0.56 CHF CHF Gesamtsteuerbetrag:  $0,56$  CHF CHF **CH VAT 8.1% 7.49 CHF CHF BESTELLSUMME: ARTIKEL IN DER BESTELLUNG**

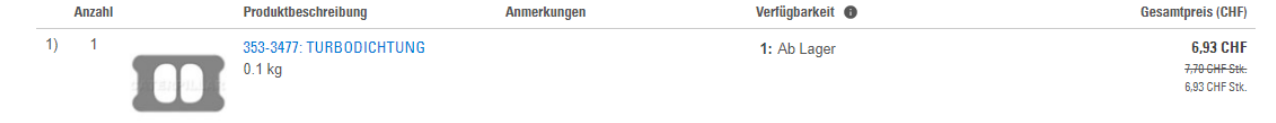

**CH VAT 8.1%:** 

**BESTELLSUMME:** 

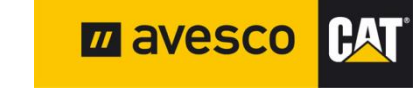

### **Abmelden:**

### $\leftarrow$   $\rightarrow$  C parts.cat.com/de/avesco  $\overrightarrow{P}$   $\overrightarrow{P}$   $\overrightarrow{$ **Q** Avesco AG Langen...<br>
Langenthal, Be Marco Indelicato **Mein Konto mavesco CAT**  $\times$ Ausrüstung auswählen Teilnummer oder -be... Kontrollzentrum  $\Box$  Kontrollzentrum Alle Kategorien V **SIS** Schnellbestellung Teilediagramm Meine Ausrüstur ⊘ Bestellungen auf einem konsolidierten Dashboard aufrufen und verwalten ONLINE KAUFEN.<br>ÜBERALL NUTZEN. Personenbezogene Daten Passwort und Kontaktdaten aktualisieren **CAT** Meine Ausrüstung Ausrüstung bearbeiten und verwalten 1R-1807 Verwalten Sie Ihre gespeicherten Geräte, sehen Sie Ihre<br>Bestellverläufe ein, speichern Sie Ihre Daten für eine<br>schnellere und einfachere Kaufabwicklung. aine Oil Fin Zum ABMELDEN oben auf Bestellhistorie Advanced<br>High Efficiency Informationen zu Bestellung und Nachverfolgung aufrufen ihr Konto klicken **ESTERPILLARS** Gespeicherte Listen **MEIN KONTO** Gespeicherte Listen anzeigen und verwalten Shopping-Einstellungen Einstellungen für Einkaufen/Zahlungsvorgang bearbeiten Gemeinsam noch stärker: Filter und Flüssigkeiten für branchenführenden Schutz getzt einkaufen  $\rightarrow$ Mein Adressenverzeichnis Lieferadressen verwalten Abmelden Willkommen, Marco. Auf «Abmelden» klicken (Sie sind jetzt abgemeldet)

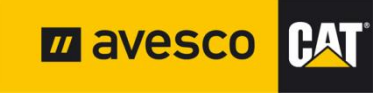